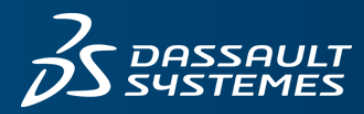

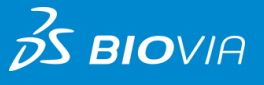

# **ポリマーの物性計算: 応力歪み曲線の計算**

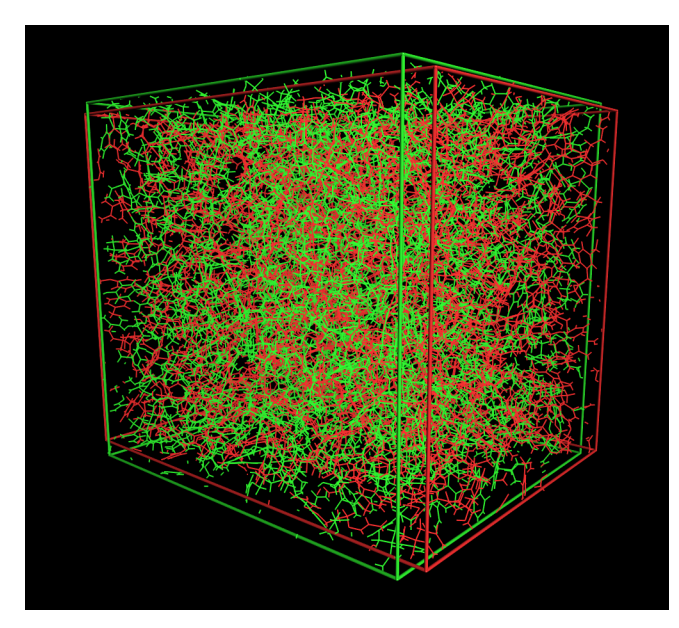

### **背景**

材料の強度は、荷重を加えた時の変形や破壊に対する指標 となる、非常に重要な物性値の1つです。原子・分子レベル でのシミュレーションを行えば、強度の温度依存性を計算す ることや、ポリマーの混合比を変える、もしくはポリマーに 官能基を導入するなどの、材料の内部構造に変化を与えた時 の、強度の変化を対応付けることができます。

# **計算方法**

ポリマーの強度をシミュレーションするためには、分子 動力学法を用いて応力歪み曲線を計算することが一般的 です。Materials Studioには、分子動力学計算を行うための Forciteモジュールと、高い精度で高分子の物性計算を行うた めの力場パラメータとして、COMPASSIIが搭載されていま す。また、ポリマーのガラス状態のような複雑な構造をモデ リングするためのAmorphous Cellモジュールも搭載していま す。Materials Studioではこれらの各モジュールを洗練され たインターフェースを備えた1つのアプリケーション上で実 行し、結果の解析を行うことができます。

また、ポリマーの応力歪み曲線を計算するときには、構造に 歪みを与えながら、その方向に対して発生する応力を計算す る必要がありますので、複数回の計算が必要になります。ま たその応力を計算する際に、歪みとは垂直方向の応力は最適 化しながら計算しなければなりません。さらに、歪みを与え る方向に対する依存性を減らすためには、いくつかの方向に

データシート

対して平均をとる必要が生じます。また、応力歪み曲線から ヤング率やポアソン比などの特性を求めるためには、低歪み 領域のデータを線形回帰する必要もあります。そのような一 連の計算を自動的に行うために、Materials Studioには、Perl 言語を基にして、Materials Studio上で使える各ツールやモ ジュール群を呼び出すことができるMaterialsScriptという仕 組みが備わっており、そのスクリプトの一例を弊社コミュニ ティーサイト(https://community.3dsbiovia.com)にて配布し ています。

さらに、ポリマーの混合比や種類を変えて応力歪み曲線の 計算を複数回行う場合には、大量のデータを処理・解析し、 指定したフォーマットで結果を出力するために用いられる

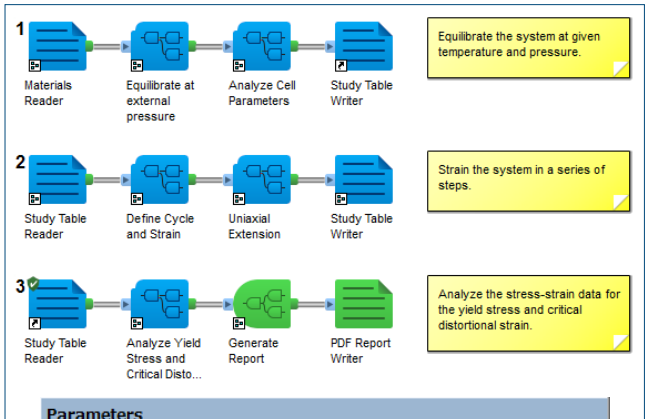

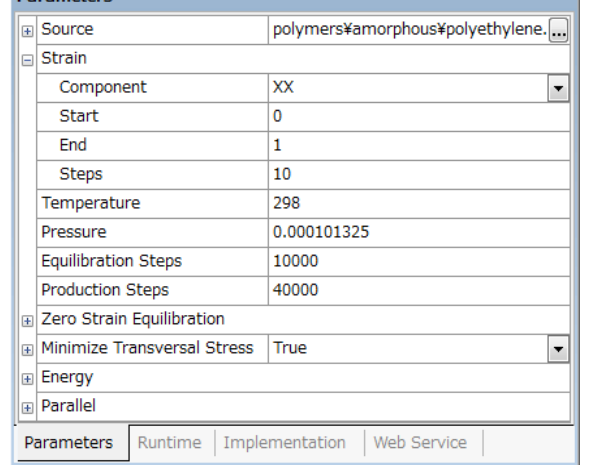

図1. Pipeline Pilotで利用可能な応力歪み曲線の計算のため のプロトコル。ポリマーのアモルファス構造を与えると自動的 に応力歪み曲線を計算します。

Pipeline Pilotを使って、より効率のよい計算を行うことも可 能です。Pipeline Pilotには、Materials Studioの各ツールや モジュール群から構成されるMaterials Studioコレクション が用意されています。また、応力歪み曲線を計算するための 自動化されたワークフローのサンプルも提供されていますの で、簡単に応力歪み曲線の計算が可能です。このサンプル・ プロトコルでは、ポリマーのアモルファス構造を入力データ として与えると自動的に応力歪み曲線を計算します。

## **計算例**

架橋ポリマーのガラス転移温度の計算を行った例をご紹介し ます。まず、DGEBAとDDSの分子構造からなるアモルファ ス構造を基に架橋構造を作成しました。架橋構造の作成につ いての詳細はデータシート"ポリマーの架橋構造の構築"をご 覧ください。

作成された架橋構造を基にして、まず歪みを与えない状態 で応力の各成分を計算しました。その構造に対して、XX, YY, ZZのそれぞれの方向に対して、歪みを段階的に与えなが ら、歪みと垂直方向の応力を平衡化しました。温度は300K に設定しました。3つの方向の歪みに対する応力の値と、応 力の値に対して線形回帰した結果を図2に示します。

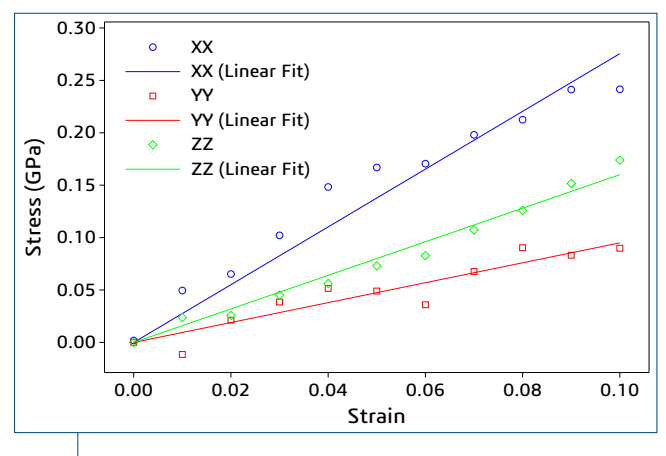

図2. 架橋率98%のアモルファスポリマーのXX、YY、ZZ方向に 対する300Kでの応力歪み曲線。丸・四角・菱形は計算値、実 線は線形回帰した結果を表します。

応力歪み曲線は、架橋ネットワークの形成のされ方に応じ て方向の依存性をもつことが分かります。応力対歪みの回 帰直線の傾きがヤング率に対応します。XX、YY、ZZのそ れぞれの方向のヤング率はそれぞれ、2.76GPa、0.95GPa, 1.60GPaとなります。同様の計算を架橋結合作成前の構造に 対しても行い、作成後の結果と合わせて、各方向の応力の平 均をとって線形回帰した結果を図3に示します。

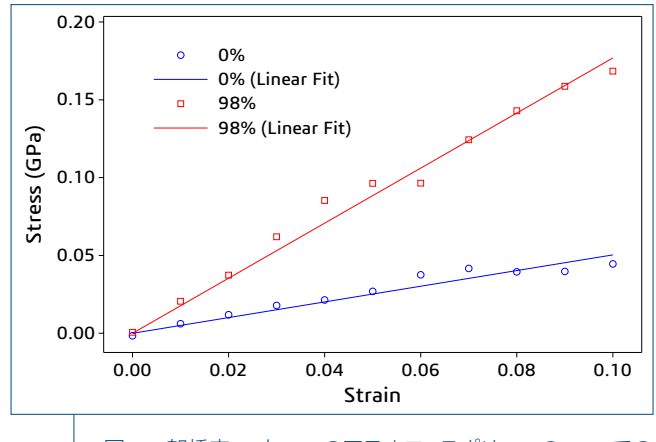

図3. 架橋率0%と98%のアモルファスポリマーの300Kでの 応力歪み曲線。丸と四角は計算値、実線は線形回帰した結果 を表します。

架橋結合作成前のヤング率は0.50GPaでしたが、作成後は 1.77GPaとなり、架橋結合が形成されることで大幅にヤング 率が上昇することが分かります。

また、架橋結合作成後の300Kと600Kでの応力歪み曲線を図 4に示します。600Kでのヤング率は0.56GPaとなり、300K と比べると大幅に低下することが分かります。この温度は、 架橋率98%におけるガラス転移温度(387K)よりもかなり高 い温度になります。この系のガラス転移温度の計算について の詳細はデータシート"ポリマーの物性計算: ガラス転移温度 の計算"をご覧ください。

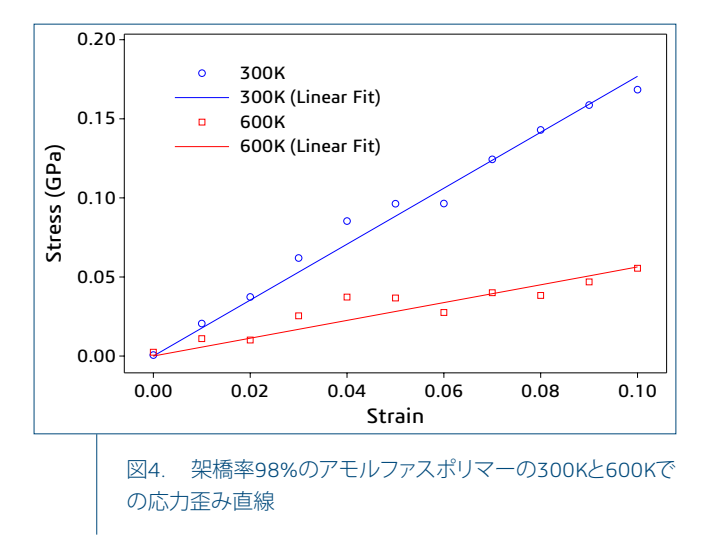

## ダッソー・システムズの**3D**エクスペリエンス・プラットフォームでは、12の業界を 対象に各ブランド製品を強力に統合し、各業界で必要とされるさまざまなインダス トリー・ソリューション・エクスペリエンスを提供しています。

ダッソー・システムズは、**3D**エクスペリエンス企業として、企業や個人にバーチャル・ユニバースを提供することで、持続可能な イノベーションを提唱します。世界をリードするダッソー・システムズのソリューション群は製品設計、生産、保守に変革をもたら しています。ダッソー・システムズのコラボレーティブ・ソリューションはソーシャル・イノベーションを促進し、現実世界をより良い ものとするためにバーチャル世界の可能性を押し広げています。ダッソー・システムズ・グループは140カ国以上、あらゆる規 模、業種の約19万社のお客様に価値を提供しています。より詳細な情報は、**www.3ds.com**(英語)、**www.3ds.com/ja** (日本語)を ご参照ください。

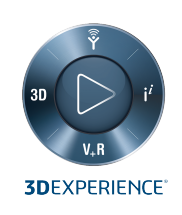

#### **DASSAULT The 3DEXPERIENCE®Company SYSTEMES**

**Dassault Systèmes Corporate** Dassault Systèmes 10, rue Marcel Dassault CS 40501 78946 Vélizy-Villacoublay Cedex France

**BIOVIA Asia Pacific** システムズ株式会社 141-6020 . . . . . . . . .<br>東京都品川区大崎 2-1-1 ThinkPark Tower 21F

#### **BIOVIA Americas**

BIOVIA 5005 Wateridge Vista Dr., San Diego, CA 92121 USA